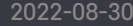

 $\boxdot$ 

團

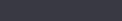

 $\color{red}\blacksquare$ 

**eg** 

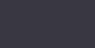

ፙ

⊟

 $\bigodot$ 

 $\dot{\circ}$   $\dot{\circ}$ 

## 프로그램 설치 및 설정

## KT콜백

2022-08-30 1

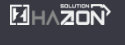

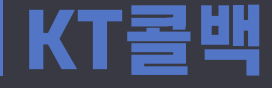

1. KT부가서

비스 가입

## ※콜백서비스를 이용할 KT유선전화가 "통화매니저"서비스에 가입되어 있어야 합니다.

- 사용할 KT유선전화정보로 080-001-1588**에서 통화매니저 서비스를 신청**해 주세요. CPCODE(CP코드): 70535 (솔루션코드: 01) \*명의자 본인만 서비스 신청이 가능합니다.
- 신청 완료 시 KT아이디와 비밀번호를 받을 수 있습니다.

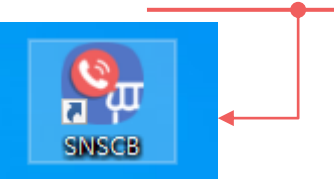

1. 콜백을 사용할 KT전화번호와 옵션설정, 발송할 메시지를 선택한 후 [저장]버튼을 클릭해주세요. 2. 저장 후 [KT콜백 프로그램]버튼을 클릭하여 PC에 프로그램을 설치해 주세요.

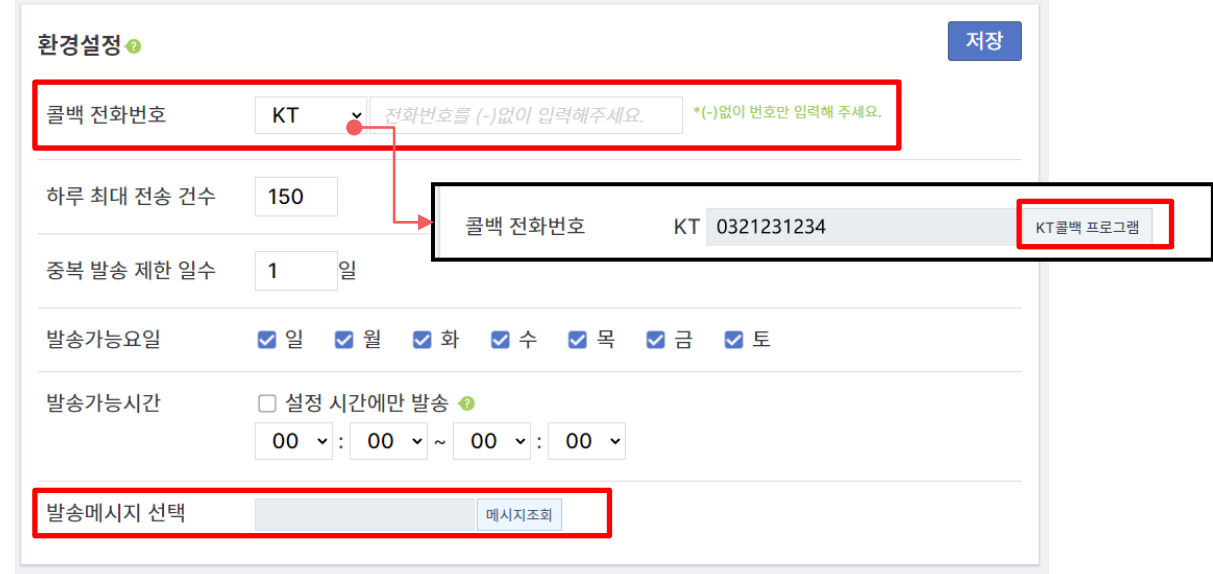

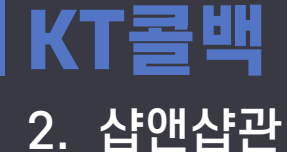

리페이지

정보등록

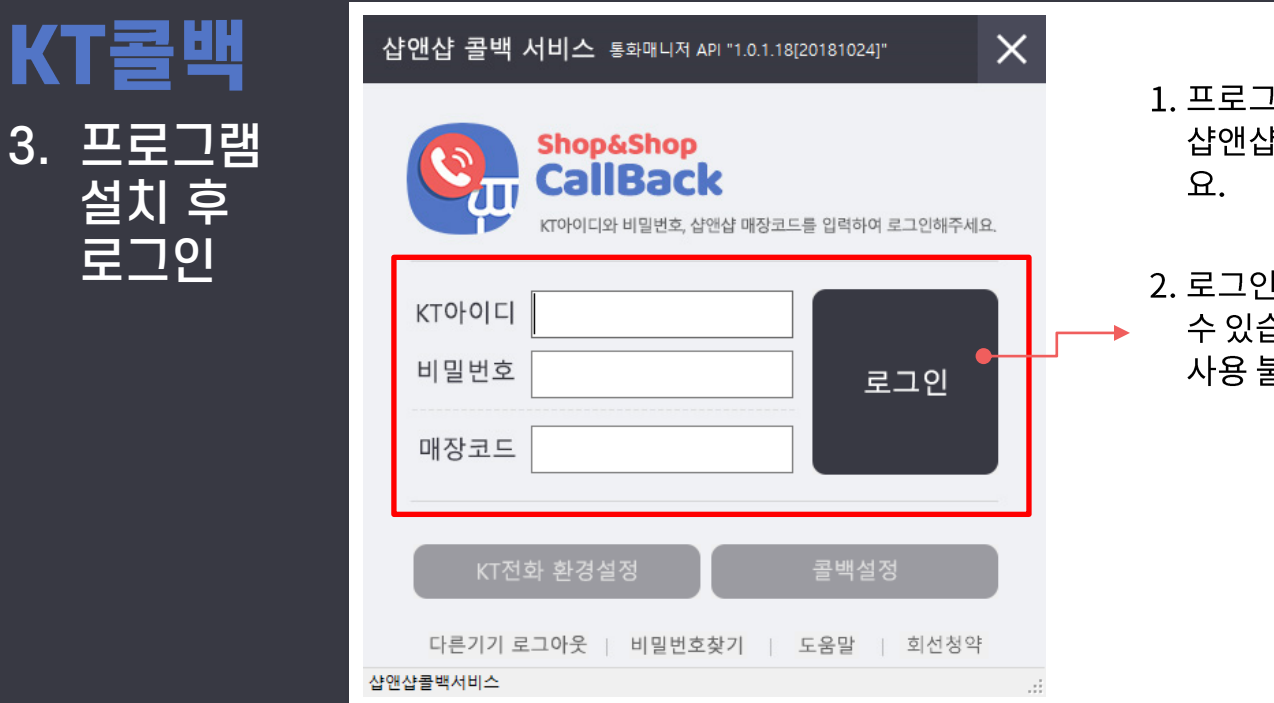

1. 프로그램을 실행하여 KT아이디와 비밀번호, 샵앤샵 매장코드를 입력하여 로그인해주세

2. 로그인 완료 후 KT유선전화 콜백을 사용할 수 있습니다. (프로그램이나 PC가 종료되면 사용 불가)

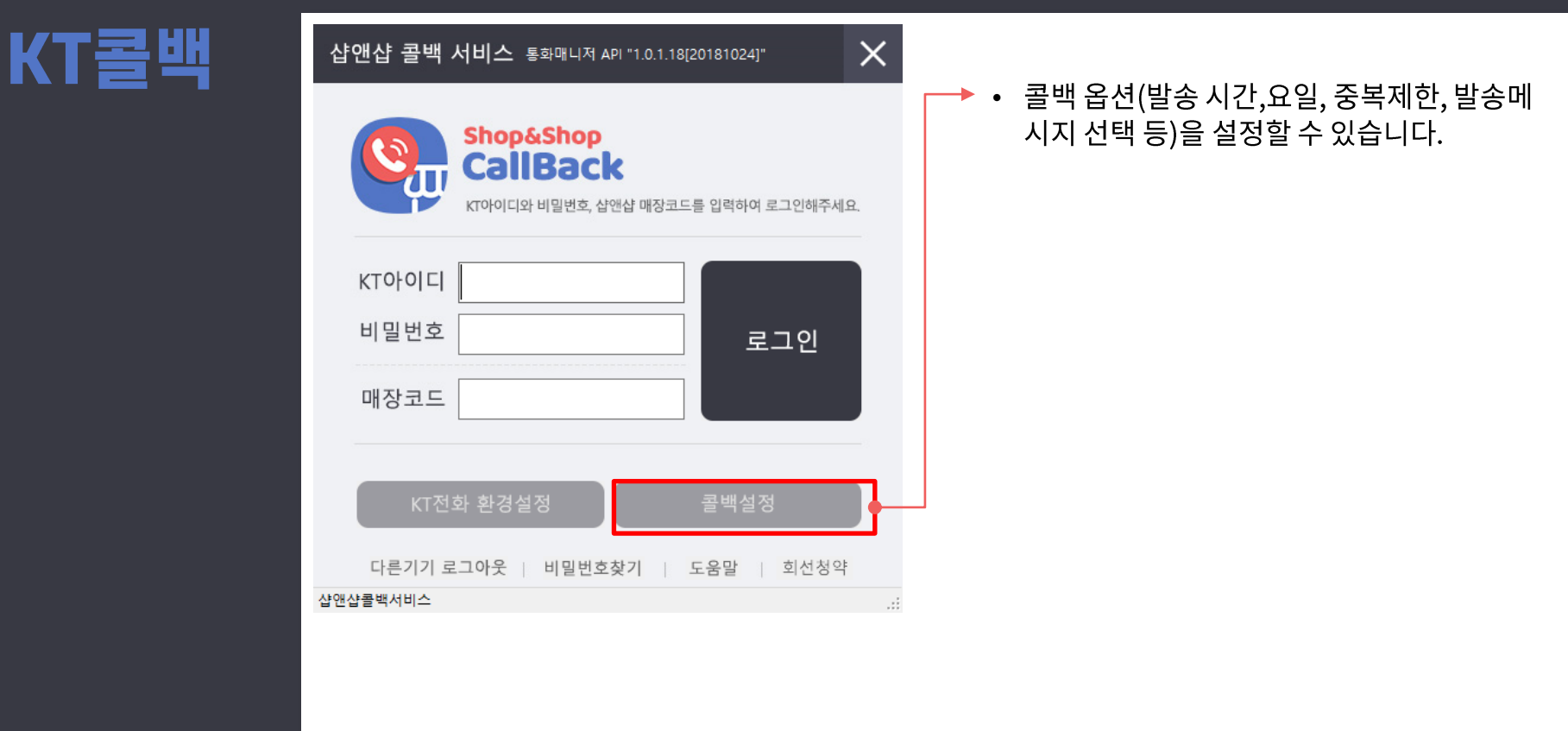